## **How Do I Track Student Activities Through GradesFirst?**

## **1. Student Email Confirmation**

Students who attend Academic Success Workshops receive a confirmation email in their cub.uca.edu account. This can be forwarded or printed out and submitted to the faculty member.

## **2. Faculty Direct View:**

Login to myUCA

Select GradesFirst (if you do see it, search for GradesFirst *all one word*)

Select "Professor Home" (at the top left – there's a drop down menu)

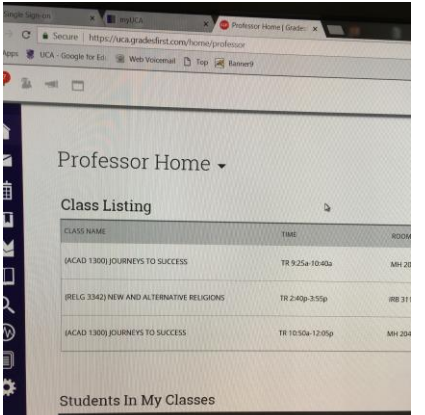

Select Student

You can view various pieces of student information on this screen.

Choose "Reports/Assignments" tab at the top

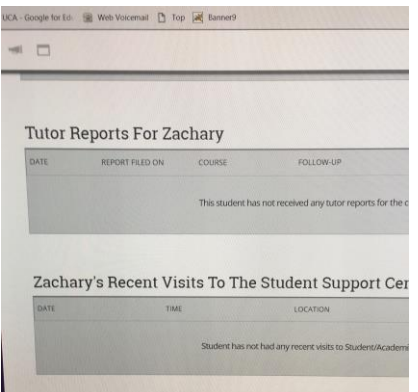

Scroll down, you will see reports from Tutoring Services (Tutor Reports) and for Academic Success Workshops and Peer Coaching (Visits to the Student Support Center)

*ERROR MESSAGE? Contact: Nadia Eslinger, Assistant Director of Student Success at [neslinger@uca.edu.](mailto:neslinger@uca.edu) Please include the text of the error message.*